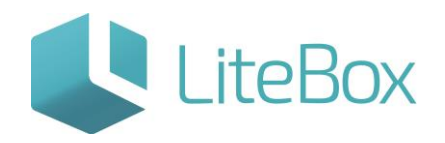

**Модуль «Сообщения» родительской подсистемы «Управление магазином».**

Руководство пользователя

версия LiteBox 1.0

**© 2016 Ульяновск**

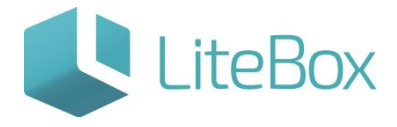

Функционал «Сообщения» служит для просмотра изменений, внесенных в справочники «Поставщики» и «Товары», и напоминаний о необходимости рассчитать автозаказ.

Интерфейс функционала состоит из фильтра сообщений, с помощью которого можно отобрать сообщения за выбранный период, определенного типа и статуса, и области со списком найденных сообщений:

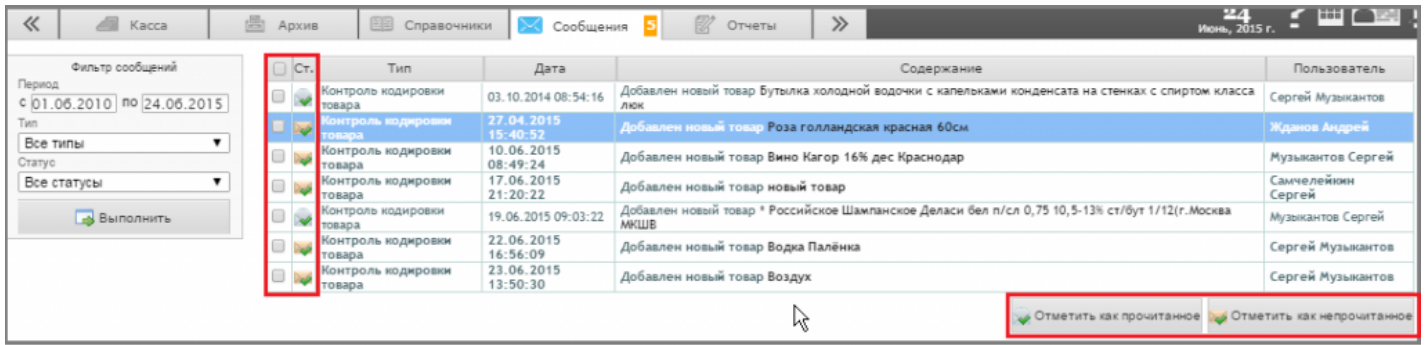

Кнопкой «Отметить как прочитанное» можно изменить статус сообщения на «Прочитанное».

Кнопка «Отметить как непрочитанное» возвращает сообщению статус «Непрочитанное».

## ПРОСМОТР СООБЩЕНИЙ

Каждое сообщение, информирующее об изменении справочника, имеет гиперссылку на измененный элемент справочника. Нажатие на гиперссылку открывает карточку элемента справочника.

Например, нажмем на гиперссылку в сообщении «Добавлен новый товар Роза голландская красная 60 см»:

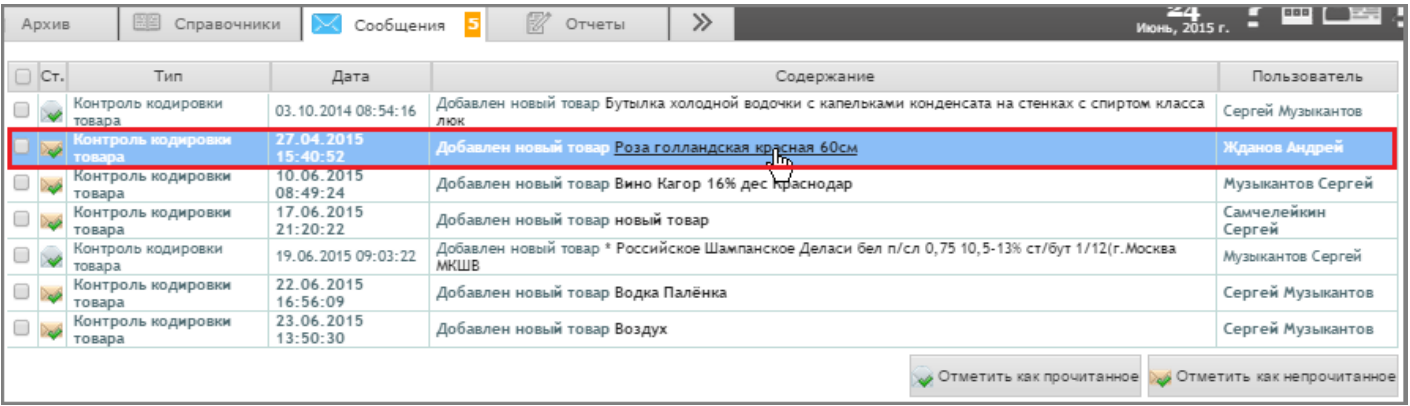

Откроется карточка товара, в которой нужно проверить правильность заполнения реквизитов:

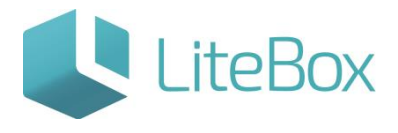

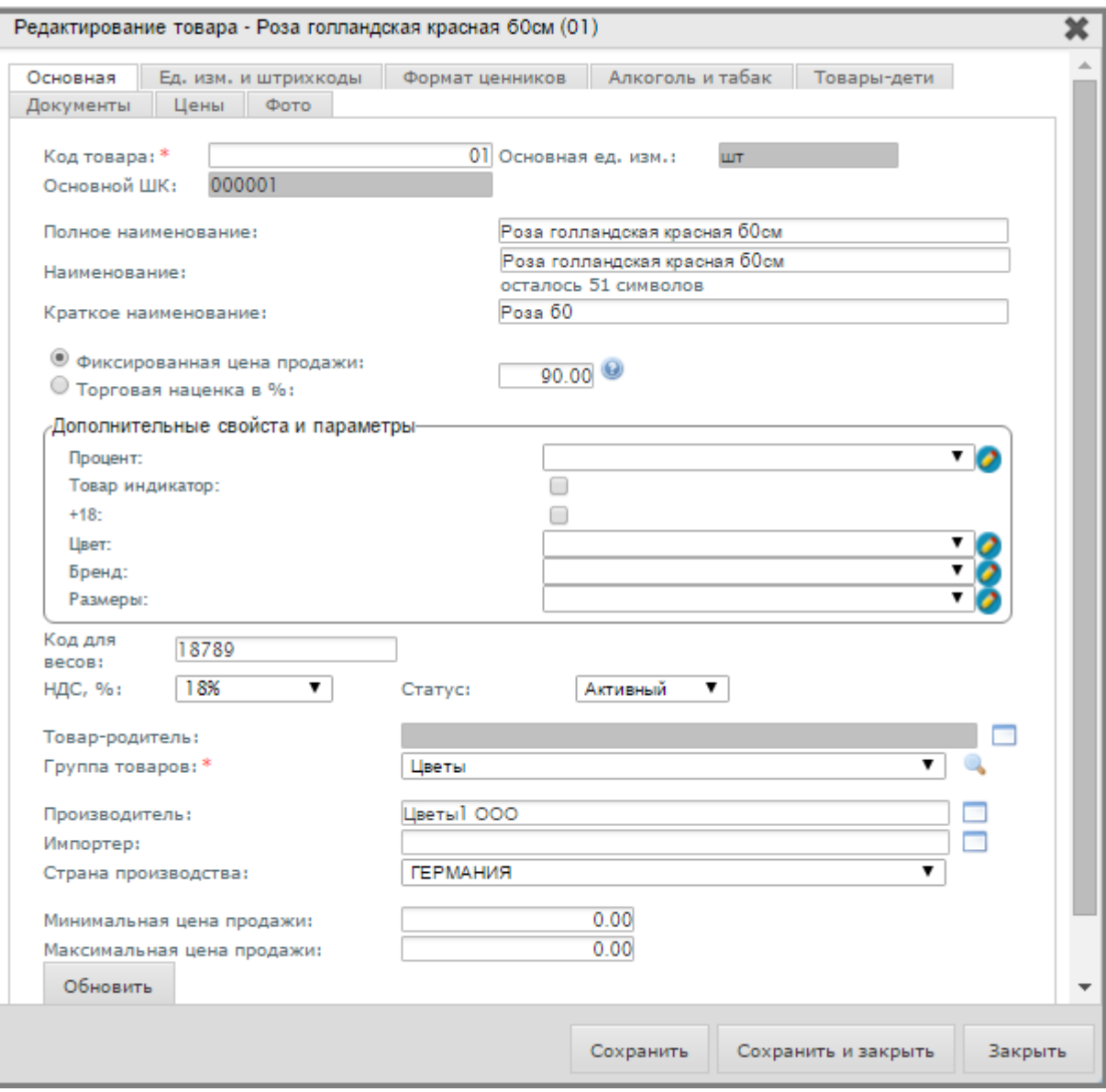

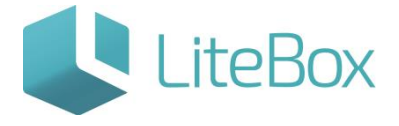

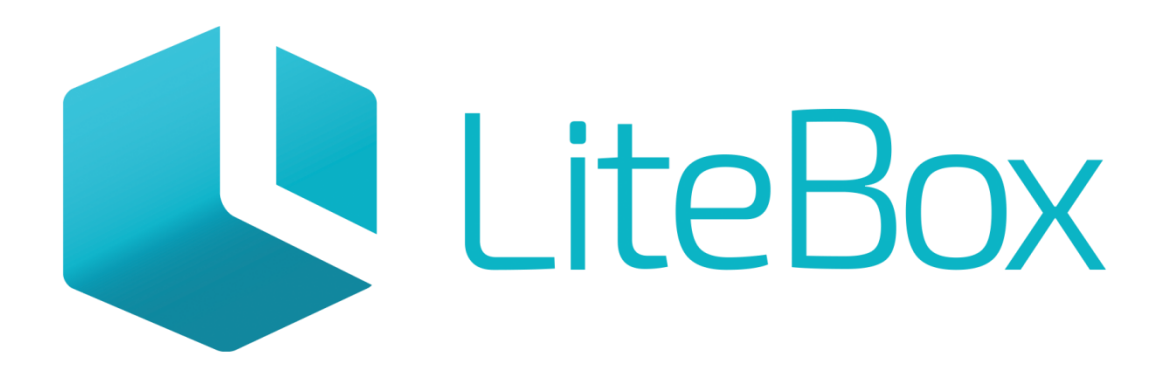

## Управляй магазином легко!